## **[Spreadsheets in Education \(eJSiE\)](http://epublications.bond.edu.au/ejsie?utm_source=epublications.bond.edu.au%2Fejsie%2Fvol6%2Fiss2%2F5&utm_medium=PDF&utm_campaign=PDFCoverPages)**

## [Volume 6](http://epublications.bond.edu.au/ejsie/vol6?utm_source=epublications.bond.edu.au%2Fejsie%2Fvol6%2Fiss2%2F5&utm_medium=PDF&utm_campaign=PDFCoverPages) | [Issue 2](http://epublications.bond.edu.au/ejsie/vol6/iss2?utm_source=epublications.bond.edu.au%2Fejsie%2Fvol6%2Fiss2%2F5&utm_medium=PDF&utm_campaign=PDFCoverPages) [Article 5](http://epublications.bond.edu.au/ejsie/vol6/iss2/5?utm_source=epublications.bond.edu.au%2Fejsie%2Fvol6%2Fiss2%2F5&utm_medium=PDF&utm_campaign=PDFCoverPages)

July 2013

# A Richardson 's Extrapolation Spreadsheet Calculator for Numerical Differentiation

Kim Gaik Tay *Universiti Tun Hussein Onn Malaysia*, tay@uthm.edu.my

Sie Long Kek *Universiti Tun Hussein Onn Malaysia*, slkek@uthm.edu.my

Rosmila Abdul-Kahar *University Tun Hussein Onn Malaysia*, rosmila@uthm.edu.my

Mohd Azwir Azlan *Universiti Tun Hussein Onn Malaysia*, azwir@uthm.edu.my

Ming Foong Lee *Universiti Tun Hussein Onn Malaysia*, mflee@uthm.edu.my

Follow this and additional works at: [http://epublications.bond.edu.au/ejsie](http://epublications.bond.edu.au/ejsie?utm_source=epublications.bond.edu.au%2Fejsie%2Fvol6%2Fiss2%2F5&utm_medium=PDF&utm_campaign=PDFCoverPages)

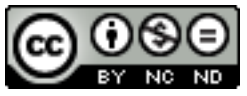

This work is licensed under a [Creative Commons Attribution-Noncommercial-No Derivative Works](http://creativecommons.org/licenses/by-nc-nd/4.0/) [4.0 License.](http://creativecommons.org/licenses/by-nc-nd/4.0/)

### Recommended Citation

Tay, Kim Gaik; Kek, Sie Long; Abdul-Kahar, Rosmila; Azlan, Mohd Azwir; and Lee, Ming Foong (2013) A Richardson's Extrapolation Spreadsheet Calculator for Numerical Differentiation, *Spreadsheets in Education (eJSiE)*: Vol. 6: Iss. 2, Article 5. Available at: [http://epublications.bond.edu.au/ejsie/vol6/iss2/5](http://epublications.bond.edu.au/ejsie/vol6/iss2/5?utm_source=epublications.bond.edu.au%2Fejsie%2Fvol6%2Fiss2%2F5&utm_medium=PDF&utm_campaign=PDFCoverPages)

This In the Classroom Article is brought to you by the Bond Business School at [ePublications@bond](http://epublications.bond.edu.au). It has been accepted for inclusion in Spreadsheets in Education (eJSiE) by an authorized administrator of ePublications@bond. For more information, please contact [Bond University's Repository](mailto:acass@bond.edu.au) [Coordinator](mailto:acass@bond.edu.au).

## A Richardson's Extrapolation Spreadsheet Calculator for Numerical Differentiation

## **Abstract**

Even though approximating the definite differentiation by Richardson's extrapolation method is straight forward, but its repetitive calculations are quite boring. Hence, there is a need to develop a suitable tool in teaching and learning for this method. Here, we developed a Richardson's extrapolation Excel spreadsheet calculator to approximate the numerical differentiation that can be used by students and educators who need its full solution. With an appropriate function entered by users using 3-point central formula and a starting step size h, the full solution of Richardson's extrapolation table up to level 4 can be obtained quickly and easily. In this spreadsheet calculator, users can extend the level to any desired level by themselves.

## **Keywords**

Excel spreadsheet, Richardson's extrapolation

#### **Distribution License** <u>@0®ම</u>

This work is licensed under a [Creative Commons Attribution-Noncommercial-No Derivative Works 4.0](http://creativecommons.org/licenses/by-nc-nd/4.0/) [License.](http://creativecommons.org/licenses/by-nc-nd/4.0/)

## **Cover Page Footnote**

Acknowledgement We greatly appreciate the useful feedback from Khalid Bin Hasnan at Faculty of Mechanical and Manufacturing Engineering and Mr Zainil Abidin Sayadi at Faculty of Science, Technology and Human Development, Universiti Tun Hussein Onn Malaysia.

## A Richardson's Extrapolation Spreadsheet Calculator for Definite Numerical Differentiation

#### Abstract

Even though approximating the definite differentiation by Richardson's extrapolation method is straight forward, but its repetitive calculations are quite boring. Hence, there is a need to develop a suitable tool in teaching and learning for this method. Here, we developed a Richardson's extrapolation Excel spreadsheet calculator to approximate the numerical differentiation that can be used by students and educators who need its full solution. With an appropriate function entered by users using 3-point central formula and a starting step size *h*, the full solution of Richardson's extrapolation table up to level 4 can be obtained quickly and easily. In this spreadsheet calculator, users can extend the level to any desired level by themselves.

Keywords: Excel spreadsheet, Richardson's extrapolation

### 1 Introduction

Many physical problems involving the rate of change need differentiation. For example, velocity is the rate of change of distance with respect to time, while acceleration is the rate of change of velocity with respect to time. The rate of change of  $y$  with respect to  $x$  can be calculated from the gradient of the curve in a graph of  $y$  against  $x$ .

For a function that is not easily differentiated analytically or only when a set of data is given, numerical differentiation can be used. Normally, numerical differentiation can be calculated using the difference formulae based on Taylor's series expansions. To obtain the desired accuracy of the numerical differentiation, we may use higher order difference formula, a smaller step size *h* or Richardson's extrapolation method. Approximating the differentiation numerically by using the Richardson's extrapolation method is straight forward, but its repetitive calculations are quite tedious. Hence, there is a need to design a calculator to help students and educators who need its full solutions.

A series of papers working on solving numerical methods in classroom and examination situations using spreadsheet which focus on systems of nonlinear and linear equations, approximation of interpolation, computing of eigenvalues, ordinary differential equations (ODEs) by the Fourth-order Runge-Kutta (RK4) and the Laplace equation can be seen in [1-9].

In the text book [10], some numerical algorithm implementations with Excel are included, but not the Richardson's extrapolation method in Excel. In [11], even though numerical algorithms are implemented using Excel, VBA programming is used and Richardson's extrapolation implementation method in Excel is not covered. Similarly, topic of numerical differentiations implementation in Excel is covered in [12] but Richardson's extrapolation is not included.

As such, literature works dealing with spreadsheet calculator for approximating the definite differentiation by using the Richardson's extrapolation method in Excel have not been explored as yet. Thus, in this paper, we developed a Richardson's extrapolation spreadsheet calculator to approximate the numerical differentiation.

This paper is organized as follows. Section 2 provides the background of Richardson's extrapolation method for numerical differentiation. While a numerical example is given in

1

Section 3, the spreadsheet calculator, its numerical solution and Excel commands are discussed in Section 4. Finally, a conclusion is given in the final part of this paper, Section 5.

#### 2 Richardson's Extrapolation

There are two ways to improve derivative estimates when employing finite divided differences; decreasing the step size or using a higher-order formula that employs more points. A third approach, based on Richardson's extrapolation which uses two derivatives, estimates a more accurate approximation. [10]

For a given function of *f* , approximations *D*, to the derivative of *f* at a specified value of *x*, can be computed for a chosen value of *h*, using Richardson's extrapolation method as follows: [13]

$$
D(J,K) = \frac{4^{k} D(J,K-1) - D(J-1,K-1)}{4^{k} - 1} + O(h^{2^{k+2}}), \quad J = 1, 2, ..., \quad K = 1, 2, ...
$$
 (1)

$$
D(J,0) = \frac{f(x+h_j) - f(x-h_j)}{2h_j}, J = 0, 1, 2, ...
$$
 (2)

$$
h_0 = h, h_1 = \frac{h}{2}, h_2 = \frac{h}{4}, ..., h_j = \frac{h}{2'} \tag{3}
$$

The iteration process (1) is repeated until  $|D(J,J) - D(J,J-1)| < \varepsilon$  or  $|D(J,J) - D(J-1,J-1)| < \varepsilon$ for a specified value of  $\mathcal{E}$ . The value of  $D(J, J)$  then approximates  $f'(x)$  at this level.

Richardson's extrapolation table for *K* from 1 to 4 is shown in Table 1.

| $\boldsymbol{J}$ | $h_{j}$                    | $\cal K$     |              |                |                |                |  |  |  |
|------------------|----------------------------|--------------|--------------|----------------|----------------|----------------|--|--|--|
|                  |                            | $\mathbf{0}$ | $\mathbf{1}$ | $\overline{2}$ | $\mathfrak{Z}$ | $\overline{4}$ |  |  |  |
|                  |                            | D(J,0)       | D(J,1)       | D(J,2)         | D(J,3)         | D(J,4)         |  |  |  |
| $\boldsymbol{0}$ | $h_{\scriptscriptstyle 0}$ | D(0,0)       |              |                |                |                |  |  |  |
| $\mathbf{1}$     | $h_{i}$                    | D(1,0)       | D(1,1)       |                |                |                |  |  |  |
| $\overline{2}$   | $h_{2}$                    | D(2,0)       | D(2,1)       | D(2,2)         |                |                |  |  |  |
| $\mathfrak{Z}$   | $h_{\scriptscriptstyle 3}$ | D(3,0)       | D(3,1)       | D(3,2)         | D(3,3)         |                |  |  |  |
| $\overline{4}$   | $h_{\scriptscriptstyle 4}$ | D(4,0)       | D(4,1)       | D(4,2)         | D(4,3)         | D(4,4)         |  |  |  |

Table 1: Richardson's Extrapolation table for level *K* values from 1 to 4

2

#### 3 Numerical Example

In this section, a numerical example to be solved by Richardson's extrapolation is provided.

#### Question

The velocity (meter per second,  $m/s$ ) of an upward rocket at time  $t$  seconds is given by

$$
v(t) = u \ln \left( \frac{m_0}{m_0 - qt} \right) - gt,
$$

where  $m_0$  is the initial mass (kilogram, kg) of a rocket at time  $t = 0$  second, q is the rate at which fuel is expelled (kilogram per second,  $kg/s$ ), and  $u$  is the velocity at which the fuel is being expelled (meter per second, m/s ). The initial mass of the rocket is 100,000 kg and the rocket expels fuel at a velocity of 1400 m/s at a consumption rate of 1500 kg/s. Assume that *g* is the gravity force with  $g = 9.81$  m/s<sup>2</sup>.

By using Richardson's extrapolation,

- a) find the acceleration of the rocket at time  $t = 8$  seconds with a step size of  $h = 1$ .
- b) find the absolute error if the exact acceleration is

$$
a(t) = \frac{dv(t)}{dt} = \frac{uq}{m_0 - qt} - g.
$$

Solution

(a) Given  $m_0 = 100000$ ,  $u = 1400$ ,  $q = 1500$  and let  $f(t)$  be the velocity function,  $v(t)$ , then

$$
f(t) = v(t) = u \ln \left( \frac{m_0}{m_0 - qt} \right) - gt = 1400 \ln \left( \frac{100000}{100000 - 1500t} \right) - 9.81t.
$$

Thus acceleration function is given by  $a(t) = f'(t) = v'(t)$  can be approximated by Richardson's extrapolation. By using the 3-point central formula in (2), we get

$$
D(J,0) = \frac{\left[1400\ln\left(\frac{1000}{1000 - 15(t + h_i)}\right) - 9.81(t + h_i)\right] - \left[1400\ln\left(\frac{1000}{1000 - 15(t - h_i)}\right) - 9.81(t - h_i)\right]}{2h_i}
$$

with  $t = 8$ .

The numerical solution of this example is shown in Figure 1 in Section 4, where *a*(8) is approximately 14.0536

(b) The absolute error is shown in cell F13 in Figure 1

3

## 4 The Excel Commands for Richardson's Extrapolation

Figure 1 illustrates Richardson's extrapolation spreadsheet calculator. The spreadsheet calculator is able to compute the Richardson's extrapolation values up to level 4. The users need to enter the given function by using 3-point central formula into the cell C7, *h* into the cell B2 and a chosen point of  $x$  into cell D2. To calculate the absolute error, users need to enter the exact differentiated function into cell C13. Then, the absolute error will be calculated automatically in cell F13. To get the changes on the Richardson's extrapolation table, users need to click on the APPLY button and the values in the Richardson's extrapolation table will be calculated automatically. The final answer is shown in cell G11. Therefore, the spreadsheet calculator is very easy to be used by any users. If the desired solution is not yet achieved at level 4, users can extend the level up to the accuracy they need. The APPLY button is associated with the MACRO option in Excel spreadsheet recording the action of copy cell C7 to cells C8:C11.

|                 | A                                                        | B            | С       | D       | E            | F       | G             | Н |              |
|-----------------|----------------------------------------------------------|--------------|---------|---------|--------------|---------|---------------|---|--------------|
|                 | <b>Richardson's Extrapolation Spreadsheet Calculator</b> |              |         |         |              |         |               |   |              |
| $\overline{2}$  | h                                                        |              | x       | 8       |              |         |               |   |              |
| 3               |                                                          |              |         |         |              |         |               |   |              |
| 4               |                                                          |              | κ       |         |              |         |               |   |              |
| 5               |                                                          |              | O       |         | 2            | 3       | 4             |   |              |
| $6\phantom{1}6$ | J                                                        | h,           | D(J,0)  | D(J,1)  | D(J,2)       | D(J,3)  | D(J,4)        |   | <b>APPLY</b> |
|                 | 0                                                        |              | 14.0559 |         |              |         |               |   |              |
| 8               | 1                                                        | 0.5          | 14.0542 | 14.0536 |              |         |               |   |              |
| 9               | 2                                                        | 0.25         | 14.0538 | 14.0536 | 14.0536      |         |               |   |              |
| 10              | 3                                                        | 0.125        | 14.0537 | 14.0536 | 14.0536      | 14.0536 | <b>Answer</b> |   |              |
| 11              | 4                                                        | 0.0625       | 14.0536 | 14.0536 | 14.0536      | 14.0536 | 14.0536       |   |              |
| 12              |                                                          |              |         |         |              |         |               |   |              |
| 13              |                                                          | <b>Exact</b> | 14.0536 |         | <b>Error</b> | 0.0000  |               |   |              |

Figure 1: Solution of Richardson's extrapolation spreadsheet calculator

Table 2 shows the Excel commands in cells B7, B8, C7 and D8 used in the spreadsheet calculator. The corresponding formulae within the same column can then be copied by dragging the formulae into the respective target cells. The rest of formulae in cell D9:G11 can be copied from cell D8.

#### Table 2: Excel Commands in the spreadsheet calculator

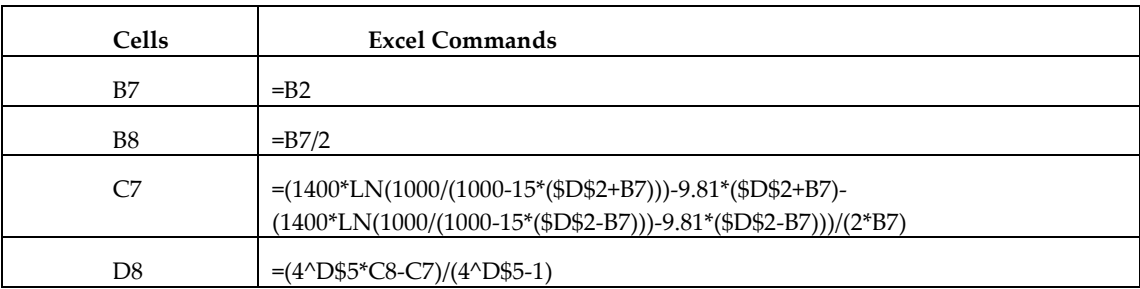

## 5 Conclusion

A Richardson's extrapolation spreadsheet calculator has been developed to approximate the derivative of the given function at a chosen point with a step size *h*. The Excel commands that calculate Richardson's extrapolation values are given in Table 1 and the layout of the spreadsheet calculator is shown in Figure 1. The spreadsheet calculator is very user-friendly and it provides an alternative tool for approximating the numerical differentiation by Richardson's extrapolation. It can be used as a marking scheme for educators and students who need its full solutions. Moreover, it reduces the calculation time and hopefully can increase the students' learning ability.

### 6 References

- [1] Tay, K. G., Kek, S. L. & Abdul-Kahar, R. (2009). Solving Non-Linear Systems by Newton's Method Using Spreadsheet Excel. Proceeding of the  $3<sup>rd</sup>$  International Conference on Science and Mathematics Education (CoSMED 2009). Pg. 452-456.
- [2] Kek, S. L. & Tay, K. G. (2008). Solver for System of Linear Equations. Proceeding of the National Symposium on Application of Science Mathematics 2008 (SKASM 2008). Pg 605-615. Batu Pahat: Penerbit UTHM.
- [3] Kek, S.L. & Tay, K. G. (2009). Design of Spreadsheet Solver for Polynomial Interpolation. National Seminar on Science and Technology 2009 (PKPST 2009): Pg. 69-73.
- [4] Tay, K. G., Kek, S. L. & Abdul-Kahar, R. (2010). Langrange Interpolating Polynomial Solver Using Spreadsheet Excel. Proceeding of the National Symposium on Application of Science Mathematics 2010 (SKASM 2010) and 18<sup>th</sup> Mathematical Science National Symposium (SKSM 2010). Pg. 331-337.
- [5] Tay, K. G & Kek, S. L. (2008). Approximating The Dominant Eigenvalue Using Power Method Through Spreedsheet Excel. Proceeding of the National Symposium on Application of Science Mathematics 2008 (SKASM 2008). Pg 599-604. Batu Pahat: Penerbit UTHM.
- [6] Tay, K. G. & Kek, S. L. (2009). Approximating the Smallest Eigenvalue Using Inverse Method Through Spreadsheet Excel. Proceeding of the 17<sup>th</sup> National Symposium on Mathematical Science (SKSM 2009). Pg. 653-658.
- [7] Tay, K. G. & Kek, S. L. (2009). Fourth Order Runge-Kutta Method Using Spreadsheet Excel. Proceedings of the 4<sup>th</sup> International Conference on Research and Education in Mathematics (ICREM4). Pg. 666-672.
- [8] Tay, K. G, Kek, S. L & Abdul-Kahar, R. (2012). A Spreadsheet Solution of a System of Ordinary Differential Equations Using the Fourth-Order Runge-Kutta Method. Spreadsheets in Education (eJSiE): 5(2): Pg. 1-10. ISSN 1448-6156.
- [9] Tay, K. G., Kek, S. L. & Abdul-Kahar, R. (2009). Solutions of Laplace's Equations Using Spreadsheet Excel. National Seminar on Science and Technology 2009 (PKPST 2009). Pg. 40- 45.
- [10[ Chapra, S. C. (2006). Numerical Methods for Engineers. 5th Edition. Boston: Mc Graw Hill.
- [11] Billo, E. J. (2007). Excel for Scientists and Engineers. USA: Wiley-Interscience.
- [12] Bloch, S. C. (2003). Excel for Engineers and Scientists. USA: Wiley.
- [13] Mathews, J. H. & Fink, K. D. (2004). Numerical Methods Using Matlab. Upper Saddle River, New Jersey: Pearson Education, Inc.